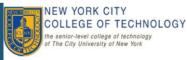

# **Working with IP Phones**

### **About Your Phone**

#### Inside this guide:

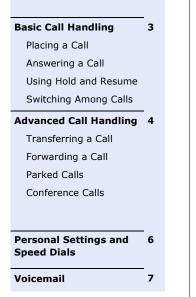

#### Introduction to Voice Over IP

 Voice communication over the same data network that your computer uses

Online Help

#### (2) (3) 1 (19) 4 4 5 (18) 6 4 (17 2 3 16 8 6 15 8 9 10 11 372344 (13) (12)

| 1 | Handset Light                   | 5 | Navigation and<br>Select Button | 9  | Transfer Button | 13 | Keypad                 | 17 | Message Button |
|---|---------------------------------|---|---------------------------------|----|-----------------|----|------------------------|----|----------------|
| 2 | Phone Screen                    | 6 | Release Button                  | 10 | Speaker Phone   | 14 | Volume<br>Button       | 18 | Back Button    |
| 3 | Programmable<br>Feature Buttons | 7 | Hold/ Resume<br>Button          | 11 | Mute Button     | 15 | Contacts<br>Button     | 19 | Handset        |
| 4 | Soft Key Buttons                | 8 | Conference Button               | 12 | Headset Button  | 16 | Applications<br>Button |    |                |

#### Phone FAQs

Q: How do I forward my phone to voicemail?

A: Press the Forward All softkey and press the Messages button.

Q: How do I find out who called when I was away from my desk?

A: Press the Navigation Ring (bottom Edge), then choose Missed Calls.

### **Display Overview**

#### **Overview**

This section details how to successfully handle calls and navigate menus using your Cisco IP Phone.

#### Terminology

Below are some frequently used terms and their role in the Voice Over IP Phone system.

• **Softkey Button:** Softkeys change as you navigate through the different screens of your phone. To activate a softkey on the display screen, you can press the softkey button or press the softkey label on the display screen.

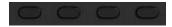

• **Fixed Keys:** Fixed keys do not change when you navigate through different views. Buttons categorized as fixed keys include the Messages, Settings and directory buttons.

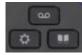

#### **Display Features**

This section will walk you through the different features of your phone.

|    | 555 123 4567  | Jan 27      | 10:00 AM | <u>୍</u> ଚଚ୍ଚ | -1         |
|----|---------------|-------------|----------|---------------|------------|
| 3— | 💿 Jim Nadal 📵 |             |          | L             | _ 2        |
| 4  | Jim's iPhone  |             |          | * 3           | $\bigcirc$ |
| )  | Martin Bell   |             |          | @<br>5        |            |
|    |               |             |          |               |            |
|    |               |             |          |               |            |
| 5  | New call      | Forward all | Redial   | •••           |            |

- 1. **Header**: Displays the date and time, and information (such as phone number) about
- 2. Line Label: Displays the line phone information
- 3. **Primary Line Details:** Display information (such as call status and duration) about active calls associated with the selected line. Calls are displayed in order of the oldest (at the top) to the newest.
- 4. Secondary Line Details
- 5. **Soft Keys:** Soft **key** options for the selected (highlighted) call only. If you select a different call the options may change.

#### **Call States**

Calls can have different states, which are indicated by special icons in the call activity area. Only one call can be active at any given time.

| lcon | Indicator                                |
|------|------------------------------------------|
| 0    | Line is in use.                          |
| 9    | Line is idle.                            |
| 8    | Line is ringing. (Only for Call Pickup.) |
| æ    | Line is in a Do Not Disturb (DND) state. |

#### **Call Status**

These tips can help you switch among calls on one or more lines. If the call you want to switch to is not automatically highlighted, you can select it using the navigation button.

- Green, flashing Call on hold on this line
- Amber, flashing Incoming call ringing on this line
- **Red, steady -** Remote line, currently in use
- **No color -** No call activity on this line (on hook)

**Note:** Only one call can be active at any given time; other calls will be placed on hold automatically.

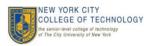

## Basic Call Handling

#### **Placing a Call**

To place a call, use one of the several options below.

| If you want to                   | Then                                                                                                    |
|----------------------------------|----------------------------------------------------------------------------------------------------|
| Place a call                     | <ol> <li>Lift the handset, press the<br/>Speaker button, or press the<br/>Headset button.</li> <li>Enter the desired number.</li> </ol>                                                                                                    |
| Dial on-hook (no dial tone)      | <ol> <li>Enter the desired number.</li> <li>Lift the handset, press the<br/>Speaker button, or press the<br/>Headset button, or press the<br/>Call softkey.</li> </ol>                                                                                                    |
| Redial                           | Press the <b>Redial</b> softkey.                                                                                                    |
| Dial from Speed Dials            | Before you can use speed-dial but-<br>tons on your phone, you must set up<br>speed dial on your User Options Web<br>pages.<br>To place a call, engage phone and                                                                                                    |
|                                  | press <b>Speed Dial</b> on screen, press<br>number location of speed dial, Press<br><b>Speed Dial</b> again.<br><b>Note:</b> The speed dials are pulled<br>from the Web Interface.                                                                                                    |
| Dial from Corporate<br>Directory | <ol> <li>Choose the Contacts hard key.</li> <li>Choose Corporate Directory,<br/>enter person's information in<br/>search space then select<br/>search, navigate to individual<br/>and press Dial.</li> <li>To dial from a listing, press the<br/>number or scroll to a listing.</li> <li>Press the Dial softkey.</li> </ol> |
| Dial an International<br>Number  | <ol> <li>Press and hold star (*) for at<br/>least 1 second. The plus (+)<br/>sign displays as the first digit in<br/>the phone number. The<br/>corresponding tone stops to<br/>indicate that the * has changed<br/>to a + sign.</li> <li>Dial the number</li> </ol>                                                         |

#### **Switching Among Calls**

These tips can help you switch among multiple calls on your phone.

| If you want to                                      | The | :n                                                                                                    |
|-----------------------------------------------------|-----|----------------------------------------------------------------------------------------------------|
| Switch between calls                                |     | Press the flashing green session<br>button, the other call will<br>automatically be placed on<br>hold.              |
|                                                     | 2.  | Press the <b>Res</b>                                                                                                |
| Switch from connected call to answer a ringing call | 1.  | The incoming call will be dis-<br>played, press the amber call<br>button. The first call will be<br>placed on hold. |
|                                                     | 2.  | You can also highlight the call<br>with the navigation button and<br>press the <b>Answer</b> softkey                |

Note: When switching between lines, any previously connected call will automatically be placed on hold.

#### **Using Hold and Resume**

| If you want to          |    | Then                                                             |  |  |
|-------------------------|----|------------------------------------------------------------------|--|--|
| Put a call on hold      | 1. | Make sure the call you want to put on hold is highlighted.       |  |  |
|                         | 2. | Press the <b>Hold (  )</b> Button.                               |  |  |
| Remove a call from hold | 1. | Make sure the call you want to remove from hold is highlighted.  |  |  |
|                         | 2. | Press the <b>Hold</b> button again or the <b>Resume</b> softkey. |  |  |

Only one call can be active at any given time. All other calls will be placed on hold.

#### **Ending a Call**

To end a call, see the table below for other options.

| If you want to                       | Then                                                                                                    |
|--------------------------------------|----------------------------------------------------------------------------------------------------|
| Hang up while using the handset      | Return the handset to its cradle or press the <b>End Call</b> softkey.                                                                                             |
| Hang up while using the<br>headset   | Press <b>Headset</b> (), if lit.<br>If you want to keep headset mode<br>activated (keep the button lit after<br>hanging up), press the <b>End Call</b><br>softkey. |
| Hang up while using the speakerphone | Press <b>Speaker Phone</b> button, or the <b>End Call</b> softkey.                                                                                                 |

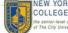

### Advanced Call Handling

#### Transferring a Call

Transfer redirects a connected call to another phone line.

| If you want to                                                  | Then                                                                                                    |
|-----------------------------------------------------------------|----------------------------------------------------------------------------------------------------|
| Transfer a call without<br>talking to the transfer<br>recipient | <ol> <li>During the connected call, press<br/>the <b>Transfer</b> Button.</li> <li>Enter the target number.</li> <li>When you hear the call ringing,<br/>press the <b>Transfer</b> Button<br/>again or hang up.</li> </ol>                                       |
| Talk to the transfer recipient prior to transferring a call     | <ol> <li>During the connected call, press<br/>the <b>Transfer</b> Button.</li> <li>Enter the target number.</li> <li>Wait for the recipient to answer.</li> <li>When ready to transfer the call,<br/>press the <b>Transfer</b> Button or<br/>hang up.</li> </ol> |
| Transfer two concurrent calls<br>together                       | <ol> <li>Put one call on hold and the other should be active.</li> <li>From active call press Conference button.</li> <li>Press physical line button of call on hold, this completes transfer.</li> </ol>                                                        |

#### **Forwarding Calls**

The *Forward All* softkey is used to redirect your incoming calls to your Cisco IP Phone to another number.

| If you want to                                             | Then                                                                                                    |
|------------------------------------------------------------|----------------------------------------------------------------------------------------------------|
| Setup call forwarding for<br>your line (Primary line only) | <ol> <li>Press the Forward All softkey<br/>and enter the target number<br/>(no forwarding outside<br/>numbers).</li> <li>To Remove Press Forward Off<br/>softkey.</li> </ol> |
| Forward an incoming call to<br>Voicemail                   | If a call is incoming and you want it to go to voicemail, press <b>Decline</b> .                                                                                             |
| Forward <u>all</u> calls to voicemail                      | 1. Press the <b>Forward All</b> softkey.                                                                                                    |
|                                                            | <ol> <li>Press the Messages button.</li> <li>To remove, press the Forward Off</li> </ol>                                                                                     |
|                                                            | softkey                                                                                                    |

#### Storing and Retrieving Parked Calls

"Park" a call when you want to store the call so that you or someone else can retrieve it from another phone (for example, at a co-worker's desk or in a conference room).

| If you want to                          | Then                                                                                                    |
|-----------------------------------------|----------------------------------------------------------------------------------------------------|
| Store an active call using<br>Call Park | During the call, press the <b>Park</b><br>softkey. This will display a number<br>that will be used to retrieve the call.<br><b>NOTE</b> : You will need to note the<br>call park number displayed on the<br>display to retrieve the call. |
| Retrieve a parked call                  | From any phone in the office, enter<br>the call park number to connect to<br>the call.                                                                                                    |

**Note:** You have 90 seconds to retrieve the parked call. You may pick it up at the closest phone and re-park the call if you can not make the desired location within one minute.

At the end of one minute, the parked call will transfer back to the phone extension where it was last parked.

#### Using Do Not Disturb or Sending Incoming Calls to Voice Mail

| If you want to                                                                                |    | Then                                                                                                    |  |  |
|-----------------------------------------------------------------------------------------------|----|----------------------------------------------------------------------------------------------------|--|--|
| Have your phone not ring<br>and all calls go directly to<br>voice mail, use the <b>Do Not</b> | 1. | Use the <b>More</b> softkey until you see <b>DND</b> .                                                               |  |  |
| Disturb softkey (DND)                                                                         | 2. | Press the <b>DND</b> softkey and the phone display will indicate this. All incoming calls will go                    |  |  |
|                                                                                               | 3. | directly to Voice mail                                                                                               |  |  |
|                                                                                               | 4. | Press the <b>DND</b> softket again to                                                                                |  |  |
| Not answer an incoming call<br>and have it go to voice mail                                   | 1. | With an incoming call<br>displayed, used the <b>Decline</b><br>softkey. The call will be sent to<br>your voice mail. |  |  |
|                                                                                               |    |                                                                                                    |  |  |

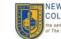

### Advanced Call Handling, continued

#### Creating a Conference Call

Conference calling allows three or more parties to participate in a call simultaneously. The softkeys identify which methods are available on your phone:

#### TIPS:

• Only the conference originator can add participants to the conference.

| If you want to                                      | The | en                                                                         |
|-----------------------------------------------------|-----|----------------------------------------------------------------------------|
| Join two concurrent calls into a conference         | 1.  | Put one call on hold and the other should be active.                       |
|                                                     | 2.  | From active call press <b>Conference</b> button.                           |
|                                                     | 3.  | Press physical line button of call<br>on hold, this completes<br>transfer. |
| Establish a conference call by calling participants | 1.  | During a connected call, press the <b>Conference Button.</b>               |
|                                                     | 2.  | Dial the number.                                                           |
|                                                     | 3.  | Press the <b>Conference Button</b> .                                       |
|                                                     | 4.  | Repeat if more participants need to be added.                              |

#### **Navigating a Conference Call**

This section details how to view members, remove members, and transfer.

| If you want to                                    | Then                                                                                                    |
|---------------------------------------------------|----------------------------------------------------------------------------------------------------|
| View a list of participants                       | 1. Highlight the active Conference<br>Call.                                                                                      |
|                                                   | 2. Press the <b>Details</b> softkey.                                                                                             |
|                                                   | <b>Note:</b> Participants are listed in the order in which they were added to the call.                                          |
|                                                   | The Conference Creator will have an asterisk (*) next to his/her name on the list.                                               |
|                                                   | As users are added/removed from<br>the conference, you will need to<br>press the <b>Update</b> softkey to refresh<br>the list.   |
| Remove attendees from the<br>Conference Call      | <b><u>Only</u></b> the originator of the conference call will be able to remove attendees.                                       |
|                                                   | <ol> <li>From the list of participants,<br/>highlight the participant to<br/>remove.</li> </ol>                                  |
|                                                   | 2. Select the <b>Remove</b> softkey.                                                                                             |
| Transfer Conference Call to<br>another individual | 1. Highlight the active conference call.                                                                                         |
|                                                   | 2. Press the <b>Transfer</b> Button.                                                                                             |
|                                                   | 3. Enter the target number.                                                                                                    |
|                                                   | 4. Wait for the recipient to answe                                                                                               |
|                                                   | 5. When ready to transfer the cal press the <b>Transfer</b> Button.                                                              |
|                                                   | <b>Note:</b> The new owner of the transferred conference call will not be able to add or remove people from the conference call. |

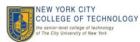

## Using Voicemail

#### **Using Voicemail**

The steps below will demonstrate the different usages of voicemail.

| If you want to                                               | Then                                                                                                    |
|--------------------------------------------------------------|----------------------------------------------------------------------------------------------------|
| Set up Voicemail                                             | 1. Follow the directions carefully during the setup. If the setup is not completed, the settings will <i>not</i> be saved. |
| Retrieve Voicemail Internally                                | <ol> <li>Dial the voice-mail extension<br/><u>8777</u> or press the <b>Messages</b><br/>button.</li> </ol>                 |
|                                                              | <ol> <li>When you hear the prompt to<br/>enter your password, enter your<br/>password with a # at the end.</li> </ol>      |
|                                                              | Default password: <u>1234</u>                                                                                              |
| Retrieve Voicemail<br>Externally                             | 1. Dial (718)-473-8777                                                                                                    |
|                                                              | 2. Press the <b>asterisk</b> (*) key.                                                                                      |
|                                                              | 3. When prompted to enter your id, enter your <b>extension</b> .                                                           |
|                                                              | <ol> <li>When prompted to enter your<br/>password, enter your<br/>voicemail password.</li> </ol>                           |
| Delete Voicemail                                             | After the message is finished playing, press <b>3</b> .                                                                    |
|                                                              | During a message press <b>3</b> .                                                                                          |
| Save Voicemail                                               | After the message is finished playing, press <b>2</b> .                                                                    |
|                                                              | During a message press 2.                                                                                                  |
| Send a message                                               | 1. Access your mailbox.                                                                                                    |
|                                                              | <ol> <li>Press option 2 "To Send a<br/>Message".</li> </ol>                                                                |
|                                                              | <ol> <li>Follow the prompts to record<br/>and send the message.</li> </ol>                                                 |
| Transfer a call directly into<br>an employee's voicemail box | <ol> <li>During the call press the<br/>Transfer soft key.</li> </ol>                                                       |
|                                                              | <ol> <li>Dial "#" followed by the<br/>recipient's voicemail extension.</li> </ol>                                          |
|                                                              | 3. Press the <b>Transfer</b> soft key to release the call, or hang up.                                                     |

#### **Using Voicemail Shortcuts**

While in the message...

| If you want to          | Then           |
|-------------------------|----------------|
| Rewind                  | Press 7        |
| Pause/Resume            | Press 8        |
| Fast Forward            | Press <b>9</b> |
| Fast Forward to the end | Press #        |
| Restart Message         | Press 1        |
| Skip and Save as New    | Press ##       |

After completion of the message...

| If you want to  | Then            |
|-----------------|-----------------|
| Replay message  | Press 1         |
| Save message    | Press 2         |
| Delete message  | Press 3         |
| Reply to Sender | Press 4         |
| Reply to All    | Press <b>42</b> |
| Forward Message | Press 5         |
| Properties      | Press <b>9</b>  |

#### **Using Voicemail Options Shortcuts**

| If you want to              | Then             |
|-----------------------------|------------------|
| Change Greeting             | Press 41         |
| Change Alternative Greeting | Press <b>412</b> |
| Change Password             | Press <b>431</b> |
| Change Recorded Name        | Press <b>432</b> |

Below are the shortcuts for changing your voicemail personal options.

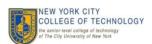

### Personal Settings

#### **Adjusting Volume**

The table below describes how to adjust and save volume levels on your phone.

| If you want to                            | Then                                                                                                    |
|-------------------------------------------|----------------------------------------------------------------------------------------------------|
| Adjusting the volume level for a call     | Press during a call or after invoking a dial tone.                                                                                            |
|                                           | Hang up or end call. The volume<br>level will be saved                                                                                        |
|                                           | <b>NOTE:</b> Your speaker phone volume and handset volume are independent of each other.                                                      |
| Adjusting the volume level for the ringer | Press while the<br>handset is in the cradle and the<br>headset and speaker button is off.<br>The new ringer volume is<br>automatically saved. |

#### **Customizing Ring Tones**

The steps below describe how to adjust your ring tone.

- 1. Choose **Settings** button.
- 2. Select the **Preferences** option.
- 3. Choose the **Ringtone** option.
- 4. User the navigation ring select the desired ringtone
- 5. Select the **Play** softkey to hear the selected ring tone.
- 6. Press the **Set** softkey to save the ring tone
- 7. Press the **Exit** softkey.

#### **Setting Speed Dials**

Speed dial numbers allow you to quickly dial phone numbers without requiring you to enter the phone number each time.

- 1. Connect to the network and launch Internet Explorer.
- 2. In the address line, type

#### https://UCS-CUCM-PUB.nycct.citytech.cuny.edu

- 3. In the Security Alert window, press Yes.
- 4. The Cisco Self Care Portal Log On page displays.
- 5. In *Username* field, type **your Windows Login Username**.
- 6. In the Password field, type Your Windows Login Password

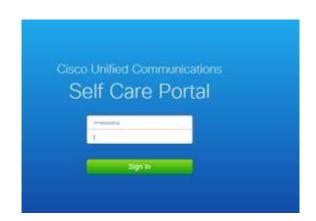

- 7. Click the **Sign In** button.
- 8. Click on Phone Setting > Speed Dial Numbers
- 9. Select Add New Speed Dial
- 10. Enter the Number, label and speed dial number.
- 11. Click Save

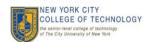